#### 便携式 DVD 播放器 **PET1031 Portable DVD Player** *PET724*

Register your product and get support at www.philips.com/welcome

用户手册 User Manual *Philips representatives are ready to help you*

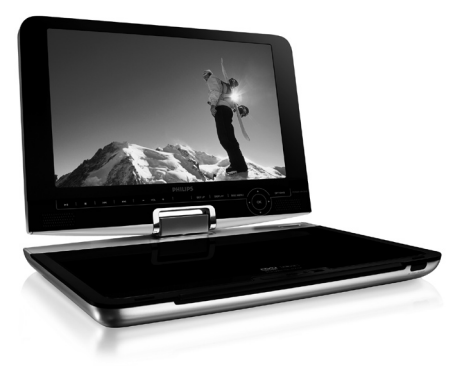

# **PHILIPS**

Meet Philips at the Internet http://www.philips.com

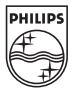

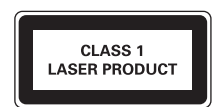

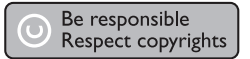

规格更改恕不另行通知。

商标为荷兰皇家飞利浦电子股份有限公司或其各自所有者的专有财产。 2008 荷兰皇家飞利浦电子股份有限公司。版权所有。

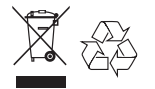

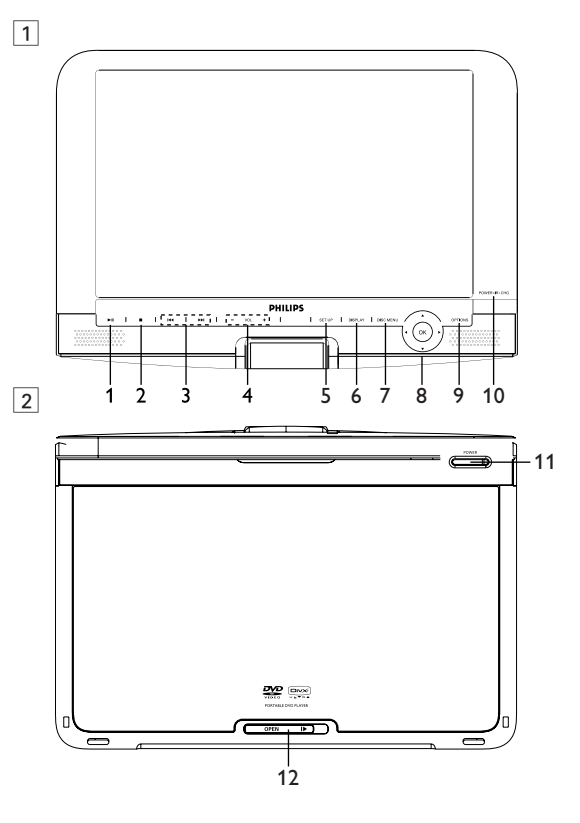

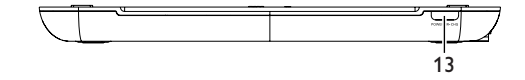

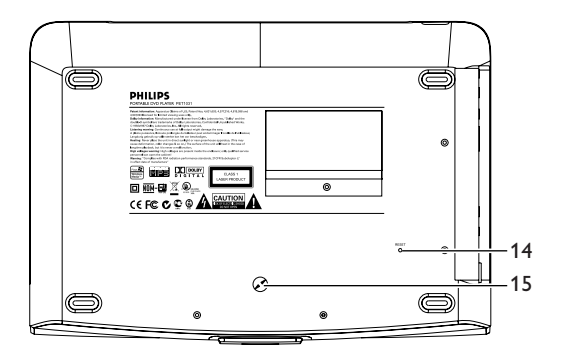

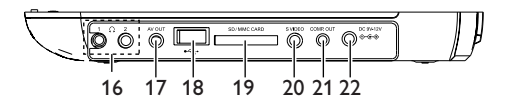

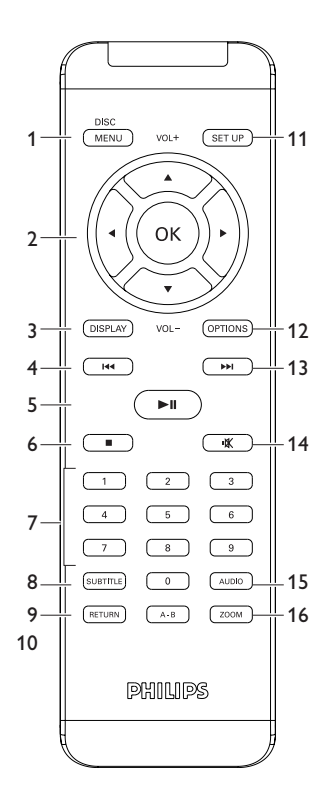

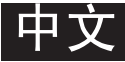

感谢您的惠顾,欢迎光临飞利浦!为了您能充分享受 飞利浦提供的支持,请在下面的页面注册您的产品 **www.philips.com/welcome**。

目录

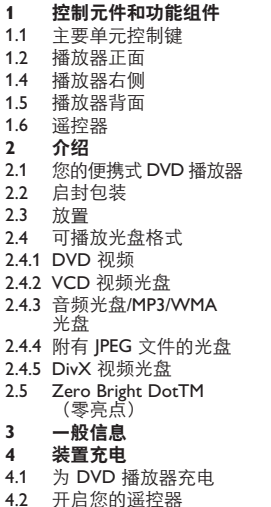

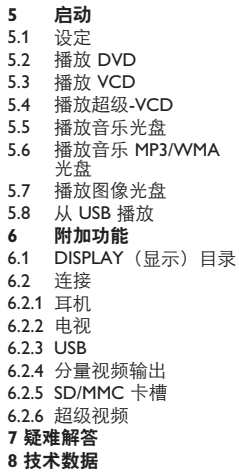

**3** J( / )K 向后搜索 (J() 或向前搜索 ()K)

**4 - VOL +** 音量控制

**6 DISPLAY**(显示) 调整系统的显示值 **8** 3, 4, 1, 2 上 / 下 / 左 / 右光标

**9 OPTIONS**(选项) 进入附加功能

- 控制元件和功能

# **1.1** 主要单元控制键(参见图 1)

1 DHI 开始 / 暂停 / 继续播放<br>2 ■ 2 按键一次停止播放并存储停止位置。 按键两次完全停止播放。 **3 lee/▶▶ 向后搜索 (ee)** 或向前搜索 (▶▶)<br>4 - VOI + <del>音</del>量控制 **4 - VOL +** 音量控制 **5 SETUP**(设定) 进入 **SETUP**(设定)菜单 **6 DISPLAY**(显示) 调整系统的显示值 **7 DISC MENU**(菜单)显示 **MENU**(菜单)页 上 / 下 / 左 / 右光标<br><sup>确认洗</sup>择 **OK** (确认) **9 OPTIONS**(选项) 进入附加功能

**10 CHR.IR.POWER**(充电**/**远程感应器**/**电源)

充电显示灯 / 远程感应器 / 电源

**1.2** 光盘门(参见图 2) **11 POWER**(电源) 开启 / 关闭播放器 12 OPEN (打开) ▶ 打开光盘门插入或取出光盘

#### **1.3** 播放器正面(参见图 3) **13 POWER**•**IR**•**CHG**(电源**/**远程感应器**/**充电)

充电显示灯/ 远程感应器 / 电源

#### 1.4 播放器背面 (参见图 [4])

14 **重启** 有着的 有效的 有效的 有效的 有效的 有效的

**15** 汽车安装螺钉孔

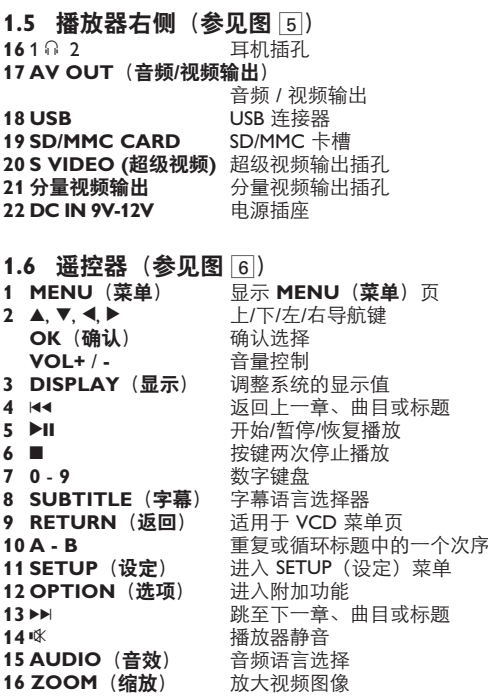

 $\overline{a}$ • 汽车适配器 (12V) • 用户手册 • 直流电源适配器 • 车载支架 • 音频/视频电缆 • 分量电缆

• 将播放器放置在稳固、平坦的表面。 • 远离家用供热设备并避免阳光直射。

• 一直保持关闭光盘门以避免镜头沾上灰尘。

• 如果播放器不能正确读取 CD/DVD,在送去维修之前尝试使

• 镜头在播放器突然由冷的环境带到温暖环境时,会凝结云状

 $\overline{\phantom{a}}$ 

**注意** 不同于这里的控制键或调整程序可能导致危险的辐射 暴露或其他不安全操作。

### 2 介绍

#### **2.1** 您的便携式 **DVD** 播放器

您的便携式 DVD 播放器播放符合通用 DVD 视频标准的数字视 频光盘。拥有它,您可以享受完全长度的真实影院画面质量、 享受立体声或多声道音效(取决于光盘和播放设定)的电影。 视频的独特特征,如选择声道和字幕语言、选择不同镜头角度

(同样取决于光盘),都包括在内。 此外,父母锁让您决定您的孩子可以观看哪些光盘。有了屏幕 显示和播放器显示屏与遥控器的结合,您会发现您的播放器使 用起来非常简单。

#### **2.2** 启封包装

首先检查并识别包装中的物品,如下所列:

- 便携式 DVD 播放器
- 汽车适配器 (12V) 用户手册
- 直流电源适配器 车载支架
- 音频/视频电缆 分量电缆
- S-Video 电缆

#### **2.3** 放置

- 将播放器放置在稳固、平坦的表面。
- 远离家用供热设备并避免阳光直射。
- 如果播放器不能正确读取 CD/DVD,在送去维修之前尝试使 用一般可用到的清洁 CD/DVD清洁镜头。其他清洁方法可能 会损坏镜头。
- 一直保持关闭光盘门以避免镜头沾上灰尘。
- 镜头在播放器突然由冷的环境带到温暖环境时,会凝结云状 水珠。这时无法播放 CD/DVD。将播放器放在温暖的环境中 直到水汽蒸发。
- 
- 
- 
- 

#### **2.4** 可播放光盘格式

除 DVD 视频光盘外,您还可以播放所有 VCD、CD、 CDR、CDRW、DVD±R 和 DVR±RW。

**2.4.1 DVD** 视频

取决于光盘上的内容(电影、视频片断、系列剧 等),这些光盘可能有一个或多个标题,而每个标题 可能有一个章节或更多章。为使访问简单方便,播放 器允许您能够在不同的标题和章节之间移动。

**2.4.2 VCD** 视频光盘

如光盘盒所示,取决于VCD 视频光盘上的内容(电 影、视频片断、系列剧等),光盘可能具有一个或更 多的轨道,而每个轨道可能有一个或多个索引。为使 访问简单方便,播放器允许您能够在不同的轨道和索 引之间移动。

**2.4.3** 音频光盘**/MP3/WMA** 光盘

音频光盘 /MP3/WMA 光盘只包含音乐轨道。您可以使 用遥控器和/或主装置上的键通过立体声系统以一贯方 式播放他们,或者使用屏幕显示 (OSD)通过电视机播 放。

**2.4.4** 附有 **JPEG** 文件的光盘

您也可以在播放器上观看 JPEG 静止照片。

**2.4.5 DivX ultra**

DivX Ultra 提供互动菜单、字幕和备用音轨等受 DivX 媒体格式支持的高级媒体功能,可增强播放效果。

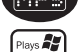

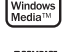

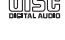

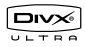

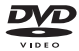

n nan **DIGITAL VIDEO**  種數字設備.卡的控制電路容許只在檢測到外部裝置時,

 $\ddot{\phantom{a}}$ 

 $\ddot{a}$ 

 $\overline{a}$  $\overline{\phantom{a}}$ 

息,请联系您当地的飞利浦代表。

 $\ddot{\phantom{a}}$ 

**2.4.6** 关于 **SD** 内存卡

内存卡是小巧而緊密的橋接媒体,通過簡易連接,連接各 種數字設備.卡的控制電路容許只在檢測到外部裝置時, 進行數據讀取和寫入 (在保護區域)。可兼容内存卡装 置可使用解码软件,播放音乐、视频及更多媒体,有别于 需要驱动机制的和播放器。

#### $\mathbf{2.5}$   $\mathsf{Zero}$   $\mathsf{Bright}$   $\mathsf{Dot}$   $\mathsf{T}$   $\mathsf{C}$   $\mathsf{Sigma}$   $\mathsf{R}$   $\mathsf{Sigma}$

享受最高质量的图像(LCD 显示屏上没有烦人的空白 点)。LCD 显示屏通常有缺陷,被 LCD 行业中被称 为"亮点"。有限数量的亮点曾被认为是 LCD 行业大 Bright Dot 规模生产不可避免的副作用。飞利浦便携式 DVD 播放 器采用了严格的质量控制程序,其 LCD 显示屏生产时 的亮点允许量为零。选择带有 Philips Zero Bright Dot<sup>™</sup>

(飞利浦零亮点)保单的便携式 DVD 播放器能保证最 佳屏幕质量。保修服务因地区而异。如需更多详细信 息,请联系您当地的飞利浦代表。

#### **2.6** 便携式 **DVD** 播放器的 **USB** 兼容性

此便携式 DVD 播放器支持大多数符合 USB MSD 标准 的 USB 大容量存储装置 (MSD)。

- —大部分常见的大容量存储级装置是闪存盘、记忆棒、 U盘等。
- —如果您把大容量存储装置插入电脑,电脑显示"磁 盘"(Disc Drive),多数表示这个装置符合 MSD 标 准,适用于此便携式 DVD 播放器。

如果您的大容量存储装置需要电池 / 电源,请确保使用 一个新电池,或者替 USB 装置完全充电,才再次插入 便携式 DVD 播放器。

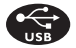

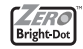

**2.6.1** 音频:

- 此装置只支持以下文件扩展名,不受保护的音乐: .mp3 .wma(按型号不同)
- 不支持从在线音乐商店购买的音乐,因为它们受数字版权管 理 (DRM) 保护。

**マンター** 

• 切勿触摸镜头! **1** 

收听时音量要适中。

• 耳機音量過高會損壞您的聽力。

• 激光射线对眼睛有害,切勿拆开本装置。

• 如果液体或杂物进入本装置内部,拔掉交流电适配器切断 • 小心勿摔着本装置或使其遭受强烈震动,这样会导致故障。 • 切勿使播放器暴露于过热环境,如加热设备附近或直接日 • 本装置不防水:切勿将播放器浸入水中。播放器中进水将导 • 切勿使用任何含酒精、氨水、苯或研磨剂的清洁剂,否则会 • 设备不能受到液体滴洒。切勿放置任何有危险的物体设备上

• 耳机音量过高会损坏您的听力。即使暴露在此音量下

• 声音有时会给您错觉。听了一段时间,听觉"舒适度"就会适

**2.6.2** 图片:

• 此装置只支持文件扩展名为 .jpg 的图片文件: .jpg

**2.6.3** 视频(按型号不同):

• 此装置支持 DivX 视频文件,文件扩展名为: .divx, .dix

就算您的电脑有 **mp3** 和 **/** 或 **wma** 文件,电脑的 **USB** 端口和便携式 **DVD** 播放器之间都不会进行直接连接。

#### 3 一般信息

本装置使用提供的交流适配器、汽车适配器或可充电电池组。

- 确定交流适配器的输入电压与当地电压相符。否则可能损坏 交流适配器和本装置。
- 湿手切勿触摸交流适配器以防电击。
- 与汽车电源(点烟器)适配器连接时,确保适配器输入电压 与汽车电压一致。
- 长时间不使用本装置时从电源插口拔出交流适配器或移除 电池。
- 握住插头来断开交流适配器。切勿拉电源卡。

请始终使用提供的直流 / 交流适配器 (AY4112)

#### 安全和维护

- 激光射线对眼睛有害,切勿拆开本装置。 任何服务均应由合格的服务人员执行。
- 如果液体或杂物进入本装置内部,拔掉交流电适配器切断 电源。
- 小心勿摔着本装置或使其遭受强烈震动,这样会导致故障。
- 切勿使播放器暴露于过热环境,如加热设备附近或直接日 照。
- 本装置不防水: 切勿将播放器浸入水中。播放器中讲水将导 致严重损坏。
- 切勿使用任何含酒精、氨水、苯或研磨剂的清洁剂,否则会 损坏播放器。
- 设备不能受到液体滴洒。切勿放置任何有危险的物体设备上 (如盛满液体的物体、点燃的蜡烛等)
- 切勿触摸镜头!

安全收听

收听时音量要适中。

• 耳机音量过高会损坏您的听力。即使暴露在此音量下 的时间不超过一分钟,所产生的声音分贝强度也可能 会损坏正常人的听觉。较高的分贝范围是为听力已经 受损的人士准备的。

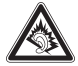

- 声音有时会给您错觉。听了一段时间,听觉"舒话度"就会话 应更高的音量。因此,听得太久,"正常"的音量实际上已经 很大声,并且会损害您的听力。为了预防这个问题,请在听觉 适应一定的音量前先将音量调至安全水平并保持该音量。
- 耳機音量過高會損壞您的聽力。

设定安全的音量:

- 先将音量控制设定在一个低水平。
- 然后慢慢提高,直到您听起来舒服清晰且完全没有失真。 收听时间应有所节制:
- 即使在"安全"水平下,长时间收听也会损害听力。
- 请务必适度使用您的设备,并适时暂停休息。 使用耳机时务必遵守以下规范。
- 收听的音量和时间应适度。
- 注意不要根据您听力的适应程度调节音量。
- 请勿将音量调节得过高而使您无法听到周围的声音。
- 身处有潜在危险的场所时,请小心或暂停使用耳机。
- 开车、骑自行车、溜冰时请勿使用耳机;否则会造成交通危 险,这在许多国家都属违法行为。
- 重要事项(对于提供耳机的型号): 飞利浦仅确保原装耳机 型号符合相关管理机构规定的音频播放器的最大音量。如果 需要更换耳机,我们建议您与经销商联系订购与飞利浦提供 的原装耳机型号相同的耳机。
- 交通安全:驾车或骑自行车时请勿使用,否则可能造成事故。

长时间使用播放器,其表面会发热。这是正常现象。

#### 使用光盘

- 切勿在光盘上粘贴纸条或胶带。
- 避免光盘受阳光直射并使其远离热源。
- 播放后存放光盘于光盘盒中。
- 使用柔软、不含麻的干净布从里向外清洁光盘。

#### 关于液晶屏幕的使用

液晶屏幕为高精科技产品。然而您可能会看见黑点连续地出 现在液晶屏幕上。这是制造过程的正常结果,并不表明这是 故障。

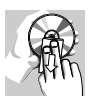

ー

ールス しゅうしゅう しゅうしゅう しゅうしゅう しゅうしゅう しゅうしゅう しゅうしゅう しゅうしゅう しゅうしゅう しゅうしゅう しゅうしゅう しゅうしゅう しゅうしゅう しゅうしゅうしゅう

 $\bar{z}$ 

 $\overline{\phantom{a}}$ 

 $\overline{a}$ 

违反版权法规和国际条约的行为。

**4.1** 为 **DVD** 播放器充电  $\ddot{\cdot}$ • **RED**(红色)的 LED 表示充

设备未使用时,完全充电大约需  $\frac{1}{4}$  $\vert$ 

现低电量图标时,请为播放器充电。

我们已经最大限度地减少包装材料并使其能易于分成单一材 料:纸板、PS(聚苯乙烯)、PE(聚乙烯)和 PET(聚酯)。  $\ddotsc$ 

 $\overline{\phantom{a}}$  $\ddot{\phantom{a}}$ 

 $\mathcal{M}$ 

• 设备完全充电后,**RED**(红色)的 LED 将熄灭。当屏幕上出

\* 可充电电池的充电循环次数有一定的数量限制并最终需要更  $\ddot{\phantom{a}}$ 

守当地法规处理包装材料、废旧电池和旧设备。

#### 环境信息

我们已经最大限度地减少包装材料并使其能易于分成单一材 料:纸板、PS(聚苯乙烯)、PE(聚乙烯)和 PET(聚酯)。 组成您的装置的材料如果由专业公司分解,可以被回收。请遵 守当地法规处理包装材料、废旧电池和旧设备。

#### 版权信息

"DivX, DivX"已通过认证,其相关标志为 DivX 有限公司的商 标,未经许可不得使用。

所有其他的商标和产品名称为其相应公司或组织的商标。

未经授权对任何从互联网下载记录或对 CD/VCD/DVD 复制都是 违反版权法规和国际条约的行为。

Windows Media 和 Windows 标志是微软公司在美国和 / 或其他 国家的注册商标。

#### 4 装置充电

#### **4.1** 为 **DVD** 播放器充电

插上直流 / 交流适配器 **RED (红色) 的 LED 表示充** 电正在进行。 设备未使用时,完全充电大约需 要 4 个小时。然而当设备在使用 中时,完全充电大约需要 8 个小时。\*

• 设备完全充电后,**RED**(红色)的 LED 将熄灭。当屏幕上出 现低电量图标时,请为播放器充电。

\* 可充电电池的充电循环次数有一定的数量限制并最终需要更 换。电池寿命和充电循环次数因使用方式和设定而不同。

#### **4.2** 开启您的遥控器

- **1** 打开电池盒。移除保护塑料片(仅第一次使用 时)。
- 2 插入一枚型号为 CR2025 的 3V 锂电池, 然后关上 电池盒。

#### 注意

- 电池包含化学物质,请妥善处置。
- 不可将电池置于高温环境, 如阳光直射处、明火或类似 环境。

ୱ

- 电池更换不当将导致爆炸危险。请用相同或相等类型 更换。
- 电池使用不当将导致电解液泄漏并腐蚀电池盒或者导致 电池爆炸。
- 长时间不使用时请取出电池。
- 高氯酸盐物质 可能需要特殊处理。请参见 www.dtsc.ca.gov/hazardouswaste/perchlorate。

#### 5 启动

#### **5.1 Setup**

**1** 按下 **SETUP**(设定)这时会出现一个功能列表。

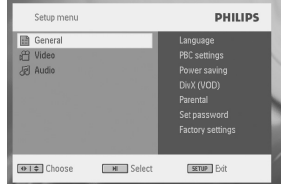

- 2 使用 ▲ / ▼ 突出显示您的选择。
- 3 使用 ▶ 进入子菜单
- OK **4** 使用 使用导航键突出显示您需要的设定并按下 **OK** 进行 确认。
- **5 SETUP**(设定)菜单包括:

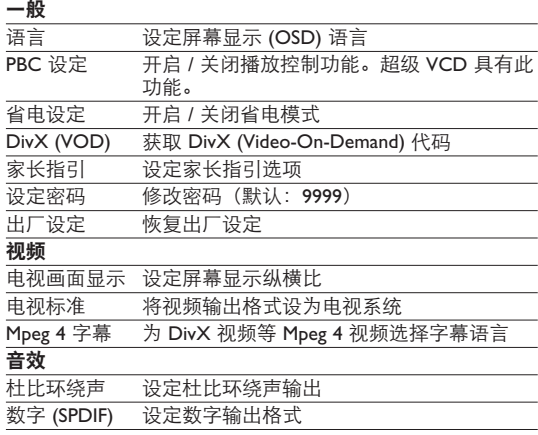

## **5.2** 播放 **DVD**

- **1** 轻按播放器主机上的 **POWER**(电源)键启动装置。
- **2** 打开光盘门并插入光盘。
- 播放器将自动开始播放光盘。
- 3 使用导航键 <, >, ▲, ▼ 从 DVD 光盘菜单中选择一个项目, 如现在播放、选择语言和字幕等。

以下功能在播放时可用:

暂停 按下 ▶Ⅱ 键可暂停播放。您可以再次按下 ▶Ⅱ 键以恢复播放。

• 播放器将自动开始播放光盘。

上一节目**/**下一节目 轻按 H4 (或) ▶ 键或多次可选择您需要的 章节

快退/快进 按住 K< 或 ▶ 开始快退/快进。 屏幕上显示 2x 后, 快速按下 H< 或 ▶▶ 可将速度更改为 4x、 8x、16x、32x 或恢复正常播放。您也可以按 ▶Ⅱ 恢复正常播放。

音量控制 轻按 **+** 或 **-** 键或反复按它们可增加或减少 音量

■ 1 转接播放器右侧的 ■ 键可停止播放

字幕 更改字幕显示。按下 **SUBTITLE**(字幕)或 **OPTIONS**(选项)键可使用本功能

- 语言 更改语言。按下 **AUDIO**(音效)或 **OPTIONS**(选项)键可使用本功能
- 视角 更改 DVD 光盘提供的观看视角。按下 **OPTIONS**(选项)键可使用本功能。
- **缩放 放大屏幕, 然后使用导航键拍摄屏幕。按下 ZOOM**(缩放)或 **OPTIONS**(选项)键可 使用本功能

重复 **A-B** 设定重复循环播放。按下 **A-B** 设定开始点, 并再次按下 **A-B** 设定结束点。然后播放器将 进行重复循环播放。按下 **A-B** 可取消循环 播放。

# **5.3** 播放 **VCD**

ł f

- **1** 轻按播放器主控上的 **POWER**(电源)键启动装置。
- **2** 打开光盘门并插入光盘。
- 播放器将自动开始播放光盘。

以下功能在播放时可用:

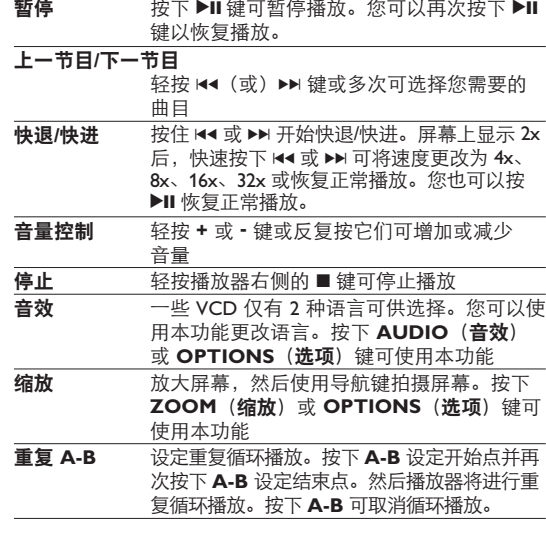

### **5.4** 播放超级 **VCD**

(超级)VCD 可能具有 **PBC**(播放控制)功能。这使您能够按 照显示屏上的菜单交互式播放 VCD。

**2** • 播放器将自动开始播放光盘。

- **1** 轻按播放器主机上的 **POWER**(电源)键启动装置。
- **2** 将(超级)VCD 插入播放器右侧的光盘插槽。**PBC** 开启时, 屏幕上将出现光盘索引菜单。
- **3** 使用数字键盘 0 9 输入您的选择或选择一个播放选项。
- **4** 按下遥控器上的 **RETURN**(返回)键返回前一个菜单。
- **5** 要开启 / 关闭播放控制模式,请进入 **SETUP**(设定)并 选择 **PBC settings**(**PBC** 设定)。

#### **5.5** 播放音乐光盘

- **1** 按下播放器主机上的 **POWER**(电源)键启动装置。
- **2** 打开光盘门并插入光盘。
- 播放器将自动开始播放光盘。

以下功能在播放时可用:

暂停 按下 ▶Ⅱ 键可暂停播放。您可以再次按下 ▶Ⅱ 键以恢复播放。

上一节目**/**下一节目

- 轻按 H◀ (或) ▶ 键或多次可选择您需要的 曲目
- 快退/快进 按住 K 或 ▶ 开始快退/快进。屏幕上显示 2x 后, 快速按下 H◀ 或 ▶▶ 可将速度更改为 4x、8x、16x、32x 或恢复正常播放。您也可 以按 ▶Ⅱ 恢复正常播放。
- 音量控制 轻按 **+** 或 **-** 键或反复按它们可增加或减少 音量
- 重复 按下 **OPTIONS**(选项)键可选择重复 1 个 曲目或重复所有曲目
- 随机播放 按下 **OPTIONS**(选项)键可开启或关闭随 机播放

停止 经按播放器右侧的 ■ 键可停止播放

(超级)VCD 可能具有 **PBC**(播放控制)功能。这使您能够按

#### **5.6** 播放音乐 **MP3/WMA** 光盘

- **1** 轻按播放器主机上的 **POWER**(电源)键启动装置。
- **2** 打开光盘门并插入光盘。
- 播放器将自动开始播放光盘。
- **3** 使用导航键选择文件夹和要播放的 MP3/WMA 文件。

**•** 播放器将自动开始播放光盘。

**3** 使用导航键选择文件夹和要播放的 JPEG 文件。

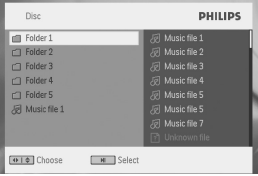

#### 以下功能在播放时可用:

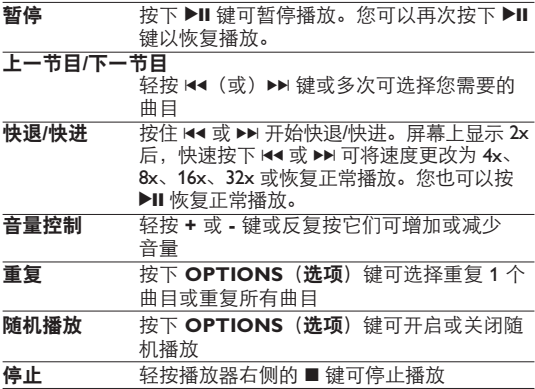

### **5.7** 播放图像光盘

播放器只能读取 JPEG 格式的图像。

- **1** 轻按播放器主机上的 **POWER**(电源)键启动装置。
- **2** 打开光盘门并插入光盘。
- **•** 播放器将自动开始播放光盘。
- **3** 使用导航键选择文件夹和要播放的 JPEG 文件。

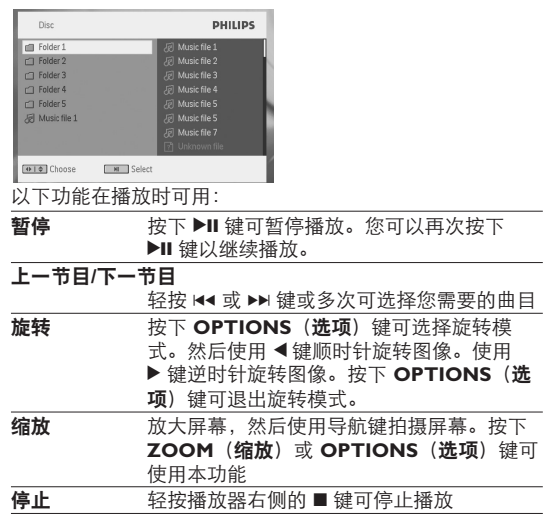

#### **5.8** 从 **USB** 播放

USB 端口支持 JPEG / MP3 / WMA / DivX / MPG-4 文件的播放。

**6.1 DISPLAY**(显示)目录

- 无法将数据从 DVD 传输或记录到 USB 端口中.
- USB 插入式存储仅支持大容量存储 (MSC) 设备。它不支 持硬盘 USB 存储设备和 MTP (音乐传输协议)格式的 存储。
- DVD 播放器浏览您的 USB 闪存盘中的内容时将花费一些 时间。浏览时间因您的 USB 驱动器的存储容量和内容数 量而异。
- **1** 轻按播放器主机上的 **POWER**(电源)键启动装置。
- **2** 将 USB 闪存盘或 USB 记忆卡读卡器插入 USB 端口。
- **3** 播放器将自动浏览并显示 USB 闪存设备中的内容。
- **4** 使用导航键选择您想要存取的文件,然后按 **OK** 播放它。

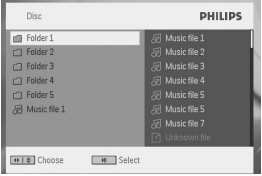

5 播放结束时, 将 USB 闪存盘或 USB 记忆卡从播放器中拔出。

#### 6 附加功能

#### **6.1 DISPLAY**(显示)目录

如果在播放时按下 **DISPLAY**(显示),下面的菜单将出现, 您可以获得相应的功能和信息:

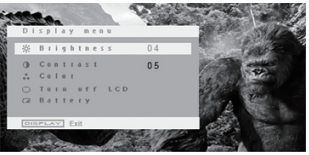

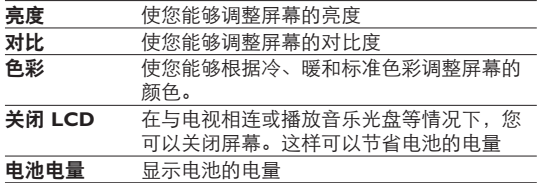

#### **6.2** 连接

**6.2.1** 耳机

将耳机连接到播放器任意一侧的耳机插孔。

 $\circ \circ \circ \Box$   $\circ \circ \circ \circ$ 

**6.2.2** 电视

您可以将播放器连接到电视上观看 DVD。

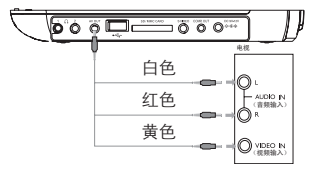

**6.2.3 USB**

您可以插入 USB 闪存盘查看存储的图像和视频。

**1** 插入 USB 闪存盘后,DVD 播放器将自动浏览您的 USB 驱动 器中的内容。

**6.2.5** 超级视频

**4** 按 **OK** 确认。

**6.2.6** 分量视频 **(YPbPr/YCbCr)**

 $\overline{a}$ 

 $\ddot{\phantom{a}}$ 

**2** 数 数 4 技术 **3** 根据您的电视设置,按 3 或 4 选择 **YPbPr** 或 **YCbCr**。

- **2** 播放的详细信息请参见 **5.8** 从 **USB** 播放部分。
- **3** 观看结束后拔出 USB 驱动器。这也将停用 USB 浏览器功能。

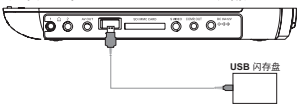

**6.2.4 SD/MMC** 卡槽

您可以将 SD/MMC 卡 插入 SD/MMC 卡槽,播放视频频/音频/图 片文件。

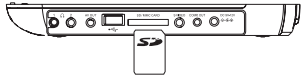

提示 请确保卡的金属触面在 插入时朝下。

**6.2.5** 超级视频

在 DVD 器面按 VIDEO OUT (频) 来选 A/V(频/频) 或者 S-VIDEO OUT (频)

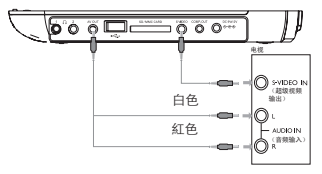

**6.2.6** 分量视频 **(YPbPr/YCbCr)** 分量视频连接可以提高画质。您的电视必须具有此选项。

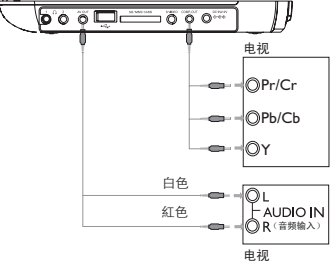

**1** 按 **OPTION**。

2 按▲或▼选择 SOURCE(来源), 然后按▶进入其子菜单。

**3** 根据您的电视设置,按 3 或 4 选择 **YPbPr** 或 **YCbCr**。

**4** 按 **OK** 确认。

要退出分量视频模式,请按住 **RETURN**。

#### 7 疑难解答

如果 DVD 视频播放器有故障,请先参照这张检验表。这可能是 曾被忽视的东西。

警告 在任何情形您都不得尝试自己修理本装置播放器, 因 为这样会使保单失效。 如果发生故障, 在送去维修之前, 首先检查所列的要点。 如果您不能用通过下列的提示解决问题,那么向您的经销 商或服务中心请教。

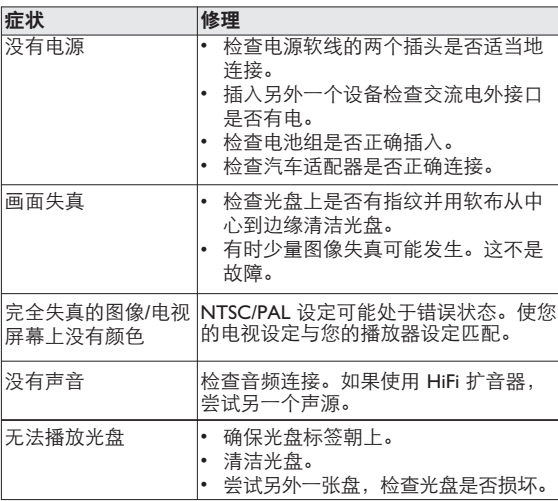

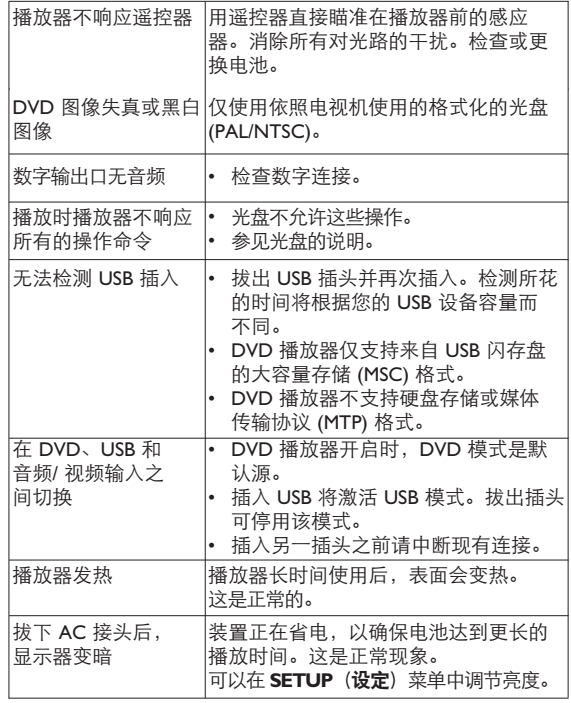

**レストライズ DVD ループ こうきょう** 

#### 8 技术数据

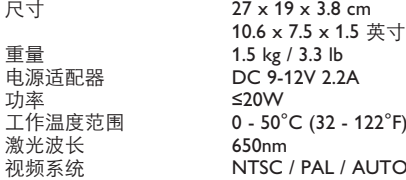

飞利浦保留为改进产品而更改其设计和规格的权利,恕不事先 通知。

服务商如未经制造商授权擅自改动产品,可能会使其操作本设 备的权利失效。

版权所有。

#### 版权信息

未经授权而制作包括电脑程序、文件、广播和录音在内的版权保护 材料的复本均违反了版权法并构成刑事犯罪。本设备不得用于此类 用途。

#### 旧产品的处理

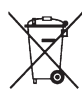

您的产品是由可以再生利用的优质材料和组件设计、 制造而成的。

如果某一件产品上贴有交叉轮状回收箱标志,则表示 该产品受第 2002/96/EC 号 (欧洲规章) 的保护。

请了解当地有关电气和电子产品收集的专属制度。

请遵守当地的规定,不要将废旧产品与一般家庭废品 一起处理。正确处理您的废旧产品,利于防止对环境和人类健 康产生潜在负面影响。

Meet Philips at the Internet http://www.philips.com

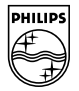

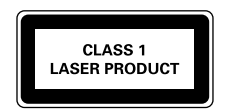

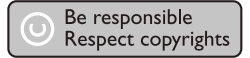

规格更改恕不另行通知。

商标为荷兰皇家飞利浦电子股份有限公司或其各自所有者的专有财产。 2008 荷兰皇家飞利浦电子股份有限公司。版权所有。

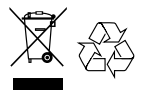

中国印刷 wk804